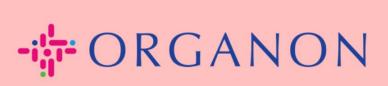

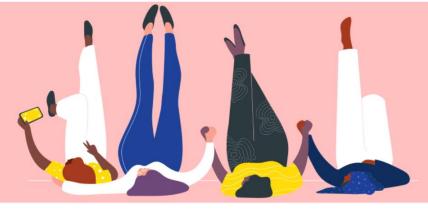

## VIEW AND MANAGE NOTIFICATIONS

**How To Guide** 

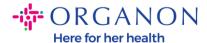

## How to view and manage notifications

1. Log in to the Coupa Supplier Portal with Email and Password

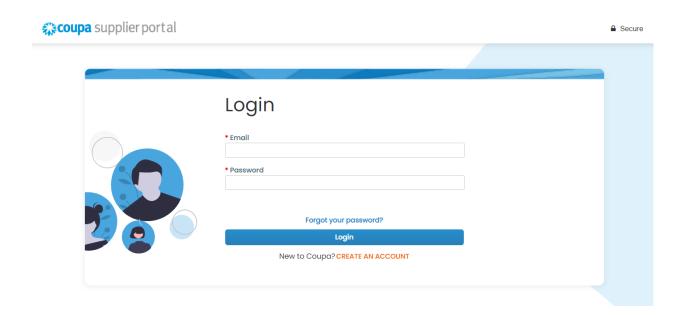

2. Click on Notifications

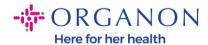

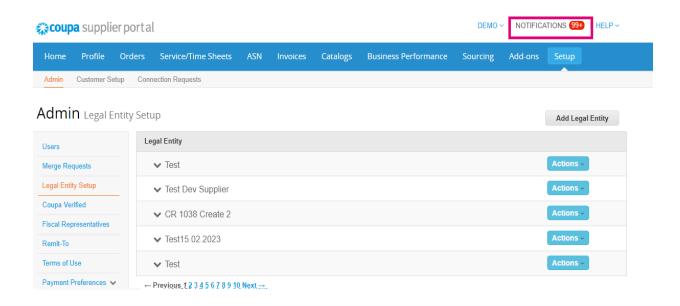

3. Click on All to see all current notifications:

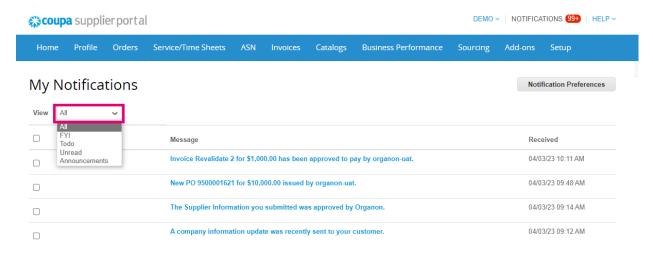

## 4. Click on Notification Preferences

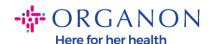

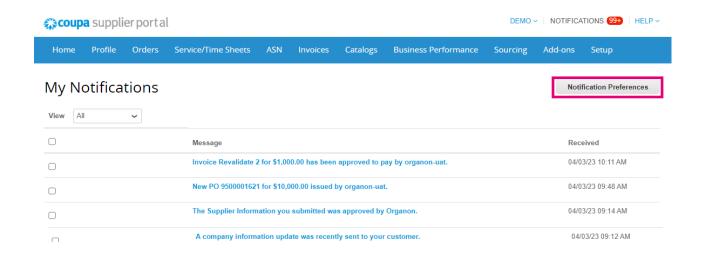

**5.** Select the types of notifications you would like to receive and how they will be sent: online, Email or SMS. SMS notifications are disabled by default.

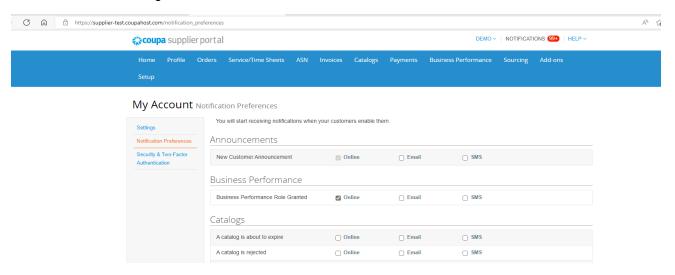

6. Click on Save

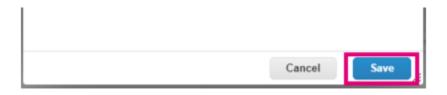

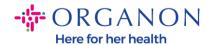

**Note**: If you enable SMS notifications but disable mobile phone verification, the SMS notification settings will be automatically deleted. If you want to stop receiving SMS notifications, reply with STOP.

The notification types are listed below:

| Notification Type                 | Description                             |
|-----------------------------------|-----------------------------------------|
| New Customer<br>Announcement      | Enabled by default: Online and<br>Email |
| Business Performance role granted | Enabled by default: Online              |
| A new comment is received         | Enabled by default: Online and<br>Email |
| A catalog is approved             | Disabled by default.                    |
| A catalog is rejected             | Disabled by default.                    |
| A catalog is about to expire      | Disabled by default.                    |
| New Early Pay Customer            | Enabled by default: Online and<br>Email |
| New digital check                 | Enabled by default: Online and<br>Email |
| New virtual card                  | Enabled by default: Online and<br>Email |
| Virtual card reissued             | Enabled by default: Online and<br>Email |

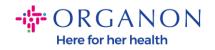

| Virtual card reminder               | Enabled by default: Online and          |
|-------------------------------------|-----------------------------------------|
| virtual card reminder               | Enabled by default: Online and<br>Email |
| Payment role given to user          | Enabled by default: Online and<br>Email |
| Virtual card processing failure     | Enabled by default: Online and<br>Email |
| Bank transfer remittance advice     | Enabled by default: Online and<br>Email |
| Virtual card remittance advice      | Enabled by default: Online and<br>Email |
| Zero payment remittance advice      | Enabled by default: Online and<br>Email |
| Digital Check Cancelled             | Enabled by default: Online and<br>Email |
| Virtual Card Cancelled              | Enabled by default: Online and<br>Email |
| Invoice Adjusted<br>Automatically   | Enabled by default: Online and<br>Email |
| Digital Wallet Remittance<br>Advice | Enabled by default: Online and<br>Email |
| Early payment requests expired      | Enabled by default: Online and<br>Email |
| Early payment request rejected      | Enabled by default: Online and<br>Email |
| Early payment requests matched      | Enabled by default: Online and<br>Email |

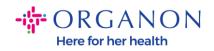

| Early payment request paid                     | Enabled by default: Online and<br>Email                                                                                                    |
|------------------------------------------------|----------------------------------------------------------------------------------------------------|
| Early Payment Request<br>Rejected by Financier | Enabled by default: Online and<br>Email                                                                                                    |
| A form response is approved                    | Enabled by default: Online and<br>Email                                                                                                    |
| A form response is rejected                    | Enabled by default: Online and<br>Email                                                                                                    |
| Supplier information is<br>updated             | Enabled by default: Online and<br>Email                                                                                                    |
| A new comment is received                      | Notifies you if your customer sends you a new comment or a reply to your question/comment regarding a Supplier Information Management (SIM) form request/response.  Enabled by default: Online and Email |
| A form response needs your attention           | Enabled by default: Online and<br>Email                                                                                                    |
| Enable notification for integration error      | Disabled by default.                                                                                                    |
| A new comment is received                      | Enabled by default: Online and<br>Email                                                                                                    |
| An invoice is approved                         | Enabled by default: Online and<br>Email                                                                                                    |

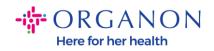

| An invoice is paid                        | Enabled by default: Online and<br>Email    |
|-------------------------------------------|--------------------------------------------|
| An invoice is disputed                    | Enabled by default: Online and<br>Email    |
| An invoice is withdrawn from dispute      | Enabled by default: Online and<br>Email    |
| Legal Invoice Export Ready                | Enabled by default: Online and<br>Email    |
| An invoice is abandoned                   | Enabled by default: Online and<br>Email    |
| A new comment is received                 | Enabled by default: Online and<br>Email    |
| A new order is received                   | Enabled by default: Online and<br>Email    |
| An order is canceled                      | Enabled by default: Online and<br>Email    |
| Order change request is rejected          | Enabled by default: Online and<br>Email    |
| Public profile is updated                 | Disabled by default.                       |
| An information update request is received | Enabled by default: Online and<br>Email    |
| Profile update reminder is received       | Disabled by default. Future functionality. |
| Update information requests               | Disabled by default. Future functionality. |
| Receipt created                           | Disabled by default.                       |

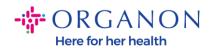

| New Terms of Use are received        | Enabled by default: Online and<br>Email |
|--------------------------------------|-----------------------------------------|
| A new customer connection is created | Enabled by default: Online and<br>Email |
| A Service/Time Sheet is approved     | Enabled by default: Online and<br>Email |
| A Service/Time Sheet is rejected     | Enabled by default: Online and Email    |